## **DS200 Logic & Accuracy Checklist – Phase 1**

If at any time a tester experiences any problem, it MUST be recorded in the comments box. Also indicate in the comments box the **resolution** of the problem. A supervisor must be notified. **Examples are incorrect time (over 2 minutes), ballot stuck in unit, power downs, and freezes.** 

Polling Location Bin Number: Polling Location: Precinct:

**COMMENTS:**

Machine Serial #:

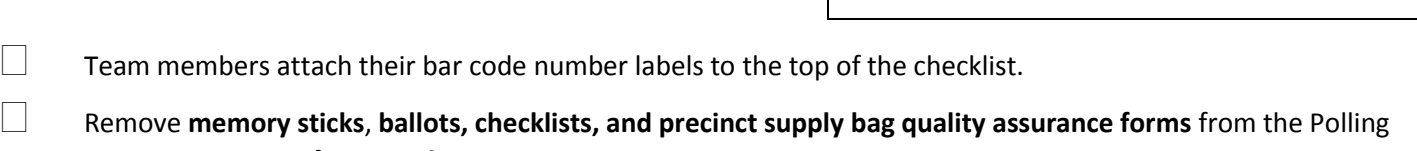

Location bin, **sort by precinct**, and place on the DS200 assigned to that precinct. Each DS200 is precinct labeled.

o **Leave** the **expected results pages** in the Polling Location bin

- Remove key lanyards from the Polling Location bin. You will have **one** key lanyard for **each** DS200. Each set of keys in the polling location bin must be used.
- After sorting, ensure the precinct name on the 1) **Memory stick,** 2) **Sorted Ballots,** and 3) **Checklists and Forms match** the **precinct labels** on the **front** and **top** of the DS200.
	- Open the memory stick cover and insert the memory stick (with the label side facing to the right) into Port "B".

*If DS200 is not on,* press the **"Power**" button. The unit will take approximately two minutes to boot.

 Open **Emergency Slot Door and Ballot Box Door and ensure no ballots are inside unit**. Close and lock both doors. **Leave key in ballot box door.**

 Once powered up, the DS200 screen will read "Election Definition Found". If you do not see this message, notify a Supervisor.

Record **time** and **date** found on top center of the DS200 Screen **Time\_\_\_\_\_:\_\_\_\_\_** am / pm **Date\_\_\_\_\_\_\_\_\_\_**

 If time is **incorrect**, how much is it off by**\_\_\_\_\_\_\_\_\_\_\_(fast or slow).** If the **time** is off by **more than 2 minutes**, change it. If the **date** is off, change it. **Note any time or date changes in the comments box.** Instructions to change date and/or time are on the back of this checklist

Both Team Members must initial **today's Date and Time** are correct **R\_\_\_\_\_\_\_\_ D\_\_\_\_\_\_\_\_** 

- Press "**Open Polls**". A Zero Results Report will print. **Confirm that all results are zero.**
- On the Zero Report, **proof and circle 1)** TODAY'S DATE **2)** TIME **3)** ELECTION DATE **4)** CITY/WARD/PRECINCT.

 Check the multi-sheet sensor. Take two ballots, stack them together, and insert into scanner. Screen will show "Alert! There is an issue with your ballot." Press **"Continue in English."** Screen will show "Ballot Read Error, Multiple Ballots Detected." Remove the ballots from the feed tray of the DS200.

 Insert each ballot through the scanner. Ensure that the on-screen counter increases for each *page one* ballot scanned.

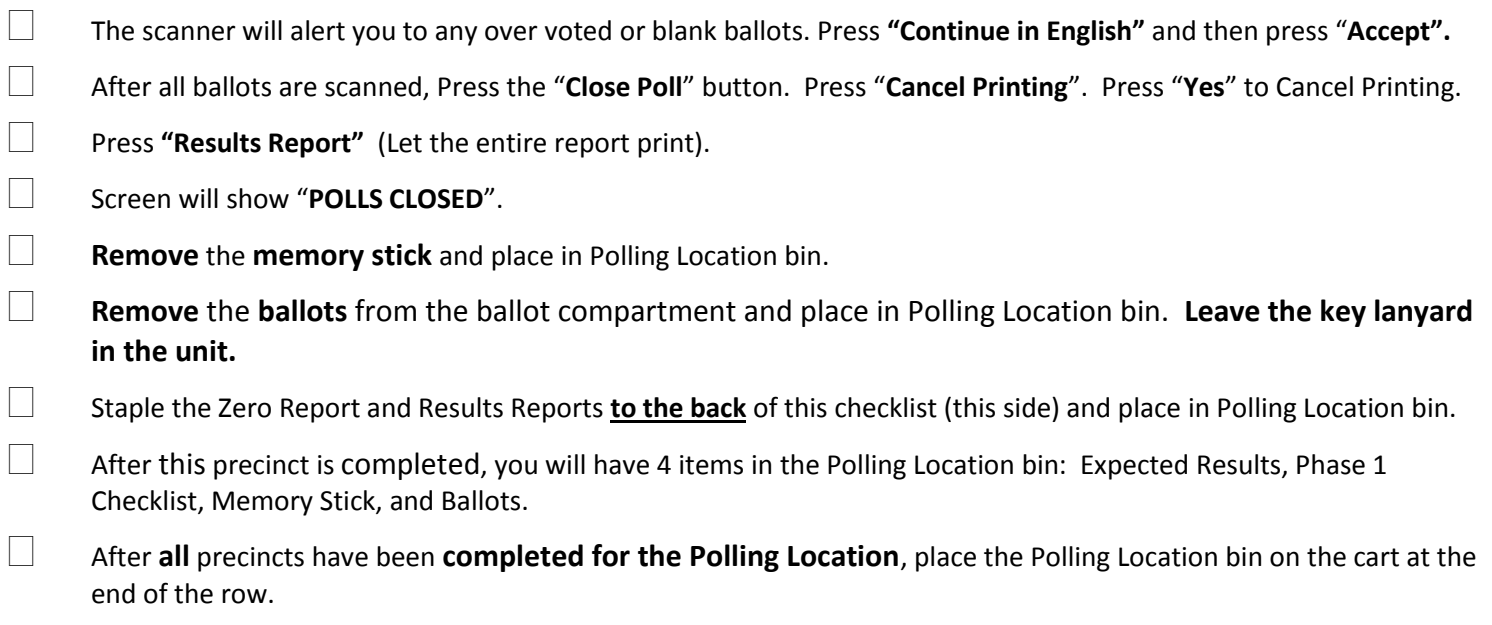

PRINT NAME PRINT NAME

SIGNATURE/DATE SIGNATURE/DATE

**The Upload / Verification team will ensure that your scanned ballots are tabulated correctly, and fill in the Unit Passed or Unit Failed boxes below** 

Unit Passed Test

 $\Box$  Unit Failed Test (Notify Supervisor)

## **To Set Date and/or Time:**

- o Press the Arrow located on the bottom right side of the DS200 screen
- o Press the "**Go To Admin**" button. Enter the password. Press "**ENTER**"
- o Screen will show "Administration Mode". Press **"SYSTEM SETTINGS"**
- o Press **DATE & TIME**
- o Time Zone **Make sure EST5EDT is always selected in the dropdown provided**

\_\_\_\_\_\_\_\_\_\_\_\_\_\_\_\_\_\_\_\_\_\_\_\_\_\_\_\_\_\_\_\_\_\_\_\_\_\_\_\_\_ \_\_\_\_\_\_\_\_\_\_\_\_\_\_\_\_\_\_\_\_\_\_\_\_\_\_\_\_\_\_\_\_\_\_\_\_

\_\_\_\_\_\_\_\_\_\_\_\_\_\_\_\_\_\_\_\_\_\_\_\_\_\_\_\_\_\_\_\_\_\_\_\_\_\_ \_\_\_\_\_\_\_\_\_\_\_\_\_\_\_\_\_\_\_\_\_\_\_\_\_\_\_\_\_\_\_\_\_\_\_\_

- o Year Month Date
- o Time **(Time Format must be 12)**
- o **If the Time Zone is incorrect, this must be the first correction made prior to making any other changes Note: Each DS200 will shut off and re-boot when the Time Zone has been changed**

o If additional information in the Date & Time setting is incorrect, press the "**CLEAR"** button on the DS200 screen then make the necessary changes. Enter all changes on the screen or keypad provided. Press **"Previous"** button

- o Once changes have been made press "**ACCEPT NEW TIME**"
- o Press **"Previous**" button. Press **"Previous**" button

o Verify the Date & Time are correct on the top center of the DS200 screen. If not correct, go back to make necessary corrections

o If Yes, Press the **"Previous"** button